## Welcome to the First Foundation Family

**How to Guide:** 

Logging In to Online Banking

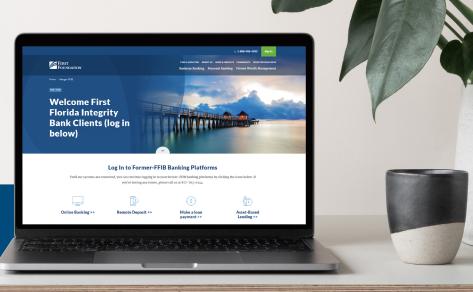

Thank you for your continued confidence as we transition your banking relationship to First Foundation Bank. While our online banking systems have not changed yet, the way you access them has, so we want to share some helpful information to assist you with logging in.

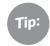

Create a Favorite/Bookmark for the merger page to help expedite your access to all online banking platforms.

## **GETTING TO THE LOGIN PAGE:**

FFIB Online Banking and all other former-FFIB Online Banking platforms can be accessed directly at the URL below, or by scanning the QR code with your mobile device.

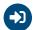

firstfoundationinc.com/merger-ffib

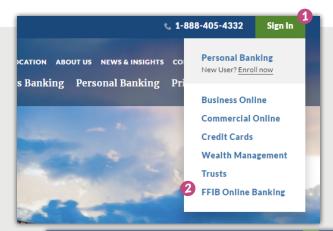

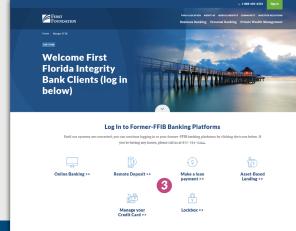

## QUICK ACCESS TO FFIB ONLINE BANKING

In addition to logging in from our merger page, you can also use the green Sign In menu in the upper right corner from anywhere on our website.

- 1 Navigate to the green "Sign In" button. You will see "FFIB Online Banking" as an option. This will take you directly to the login screen.
- 2 Use your existing credentials. Your login information has not changed and you can log in with your existing ID and password. If you have forgotten your password, please select the "Forgot Password RESET" link and follow the instructions to establish a new one. You will need access to your email address that is tied to your profile and the answer to your security question to complete the process.

## LOGGING IN TO OTHER FORMER-FFIB ONLINE BANKING PLATFORMS

3 To log in to Remote Deposit, Make a loan payment, Asset-Based Lending, Manage your credit card, and Lockbox, please use our merger page linked above. You will see the links displayed as in the image to the left.

**QUESTIONS?** Call: (877) 763-0244 We are planning to convert online banking systems in May, so please stay tuned for further communication and information on those changes.

We look forward to serving you and carrying on the great legacy of First Florida Integrity Bank.